# **Azubi – Infocenter - Anleitung zur Anmeldung**

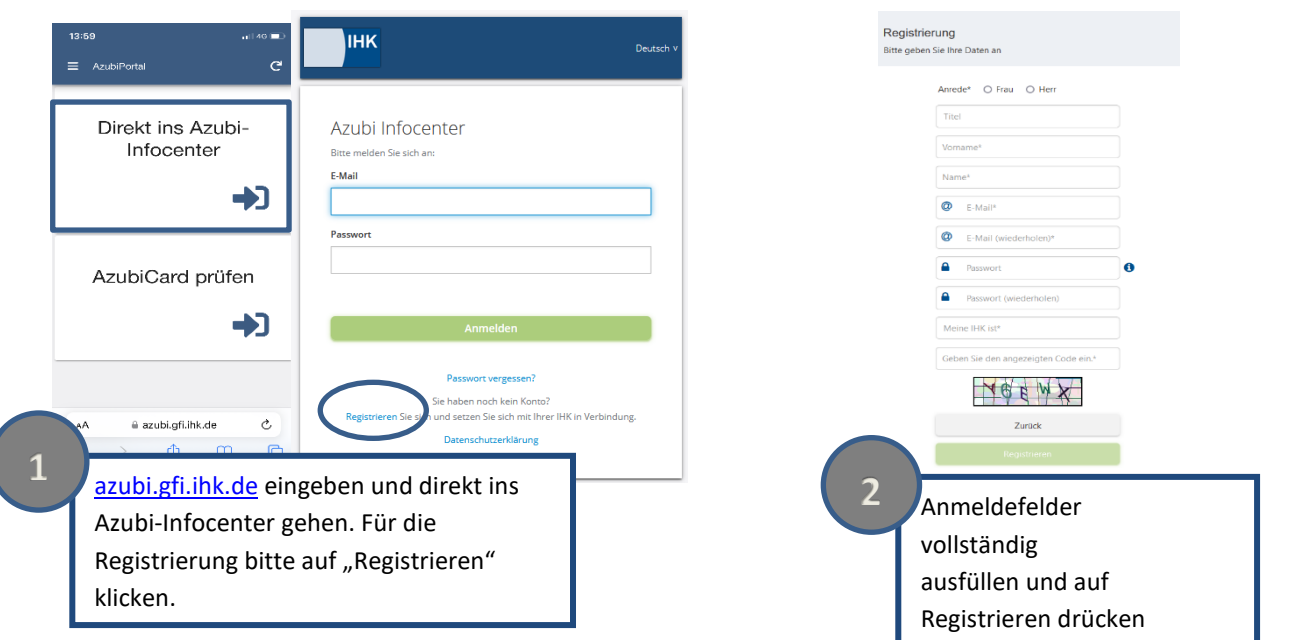

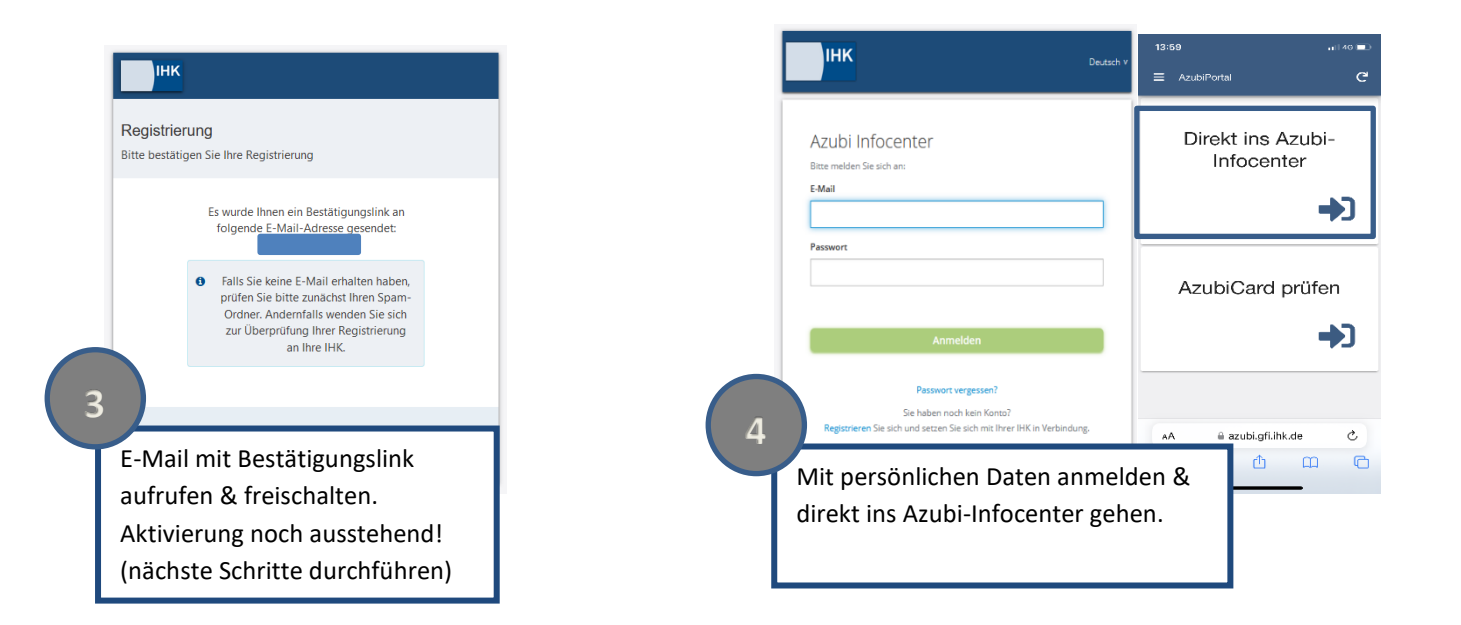

## Herzlich Willkommen

## Hey Abbas

herzlich willkommen im Azubi Infocenter. Hier findest du nützliche Informationen rund u Du hast zwar bereits ein Konto für das Infocenter registriert und konntest dich auch ei für das Infocenter aktivieren.

Um diese Aktivierung abschließen zu können, brauchst du deine Azubicard und auch schicken wird

Hast du alles zur Hand? Dann geht's los!

Postalisch erhaltenen Aktivierungscode bereithalten

#### Azubi aktivieren

Gib die IHK, die Identnummer von der AzubiCard und den Aktivierungscode ein, um dich hier zu aktivieren.

## $IHK*$

IHK Darmstadt Rhein Main Neckar

Identnummer\*

Aktivierungscode\*

WUAYF

Lösung\*  $\boldsymbol{\epsilon}$ 

Daten eingeben "AZUBI AKTIVIEREN" klicken. Die Registrierung ist nun abgeschlossen. Nun kann die Azubi-Card, Daten zur Ausbildung und (falls vorhanden) die Online-Prüfungsanmeldung aufgerufen werden.

**5 6**